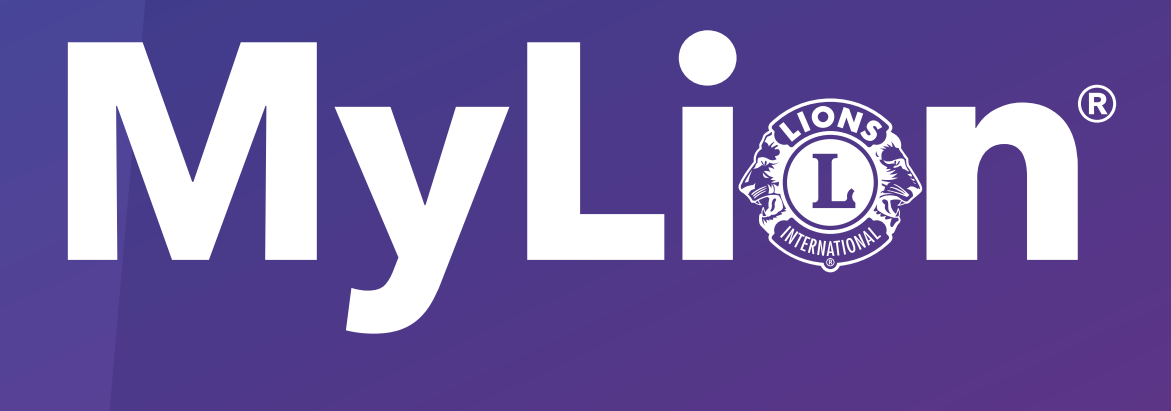

# Comment signaler et célébrer le service

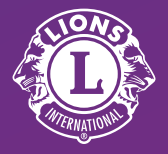

**Lions Clubs International** 

1. Sur lionsclubs.org, sélectionnez «Accès membres»

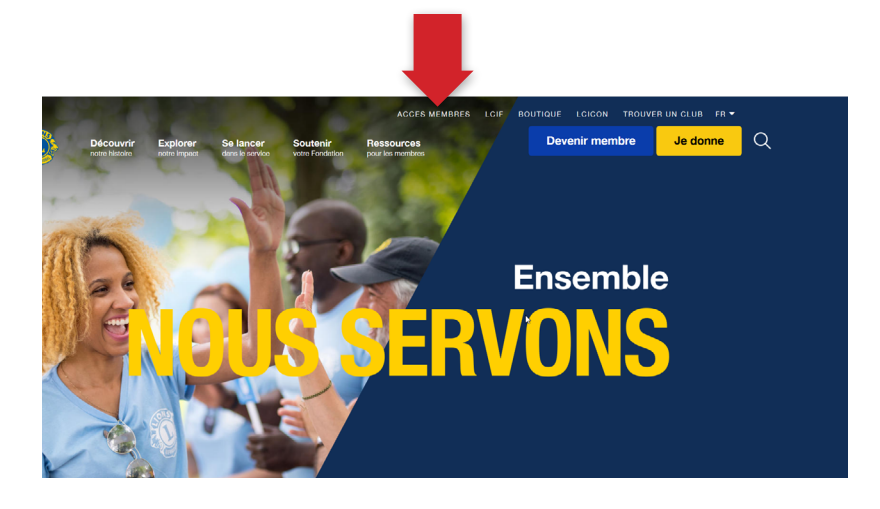

#### 2. Connectez-vous à votre Lion Account.

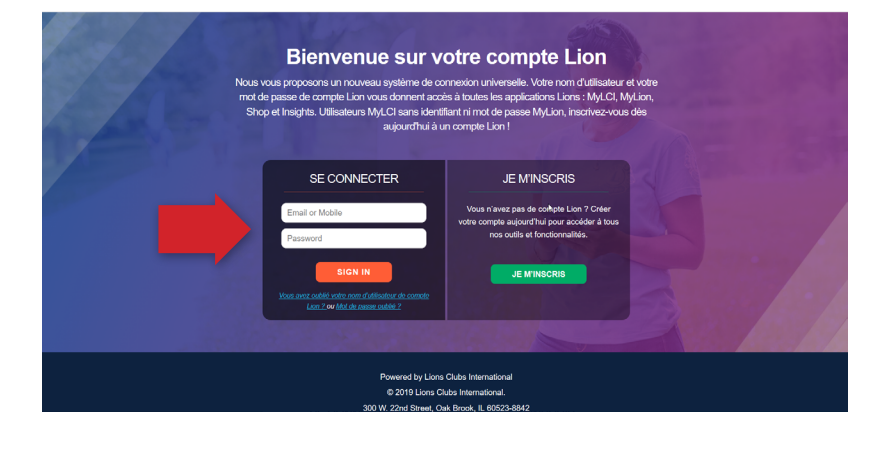

#### 3. Sélectionnez l'icône MyLion.

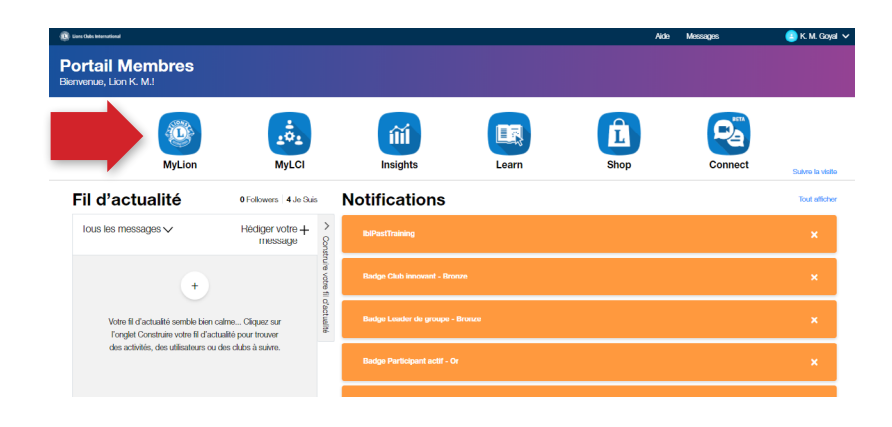

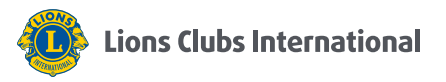

#### 4. Cliquez sur « Signaler une activité terminée »

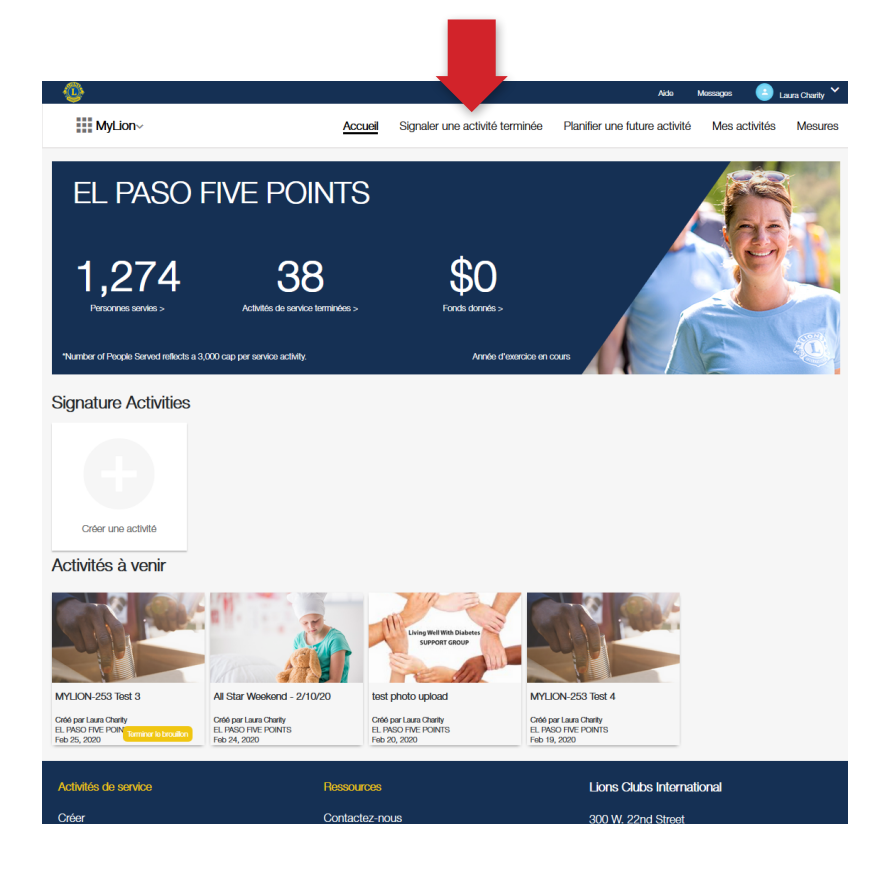

### 5. Cliquez sur "Rapport+"

*Seuls les officiels qui signalent une activité verront ce bouton*

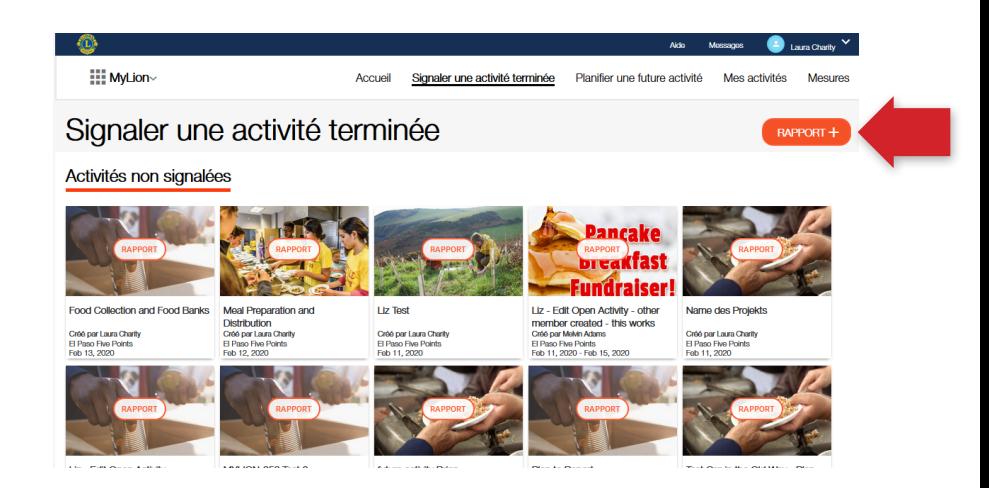

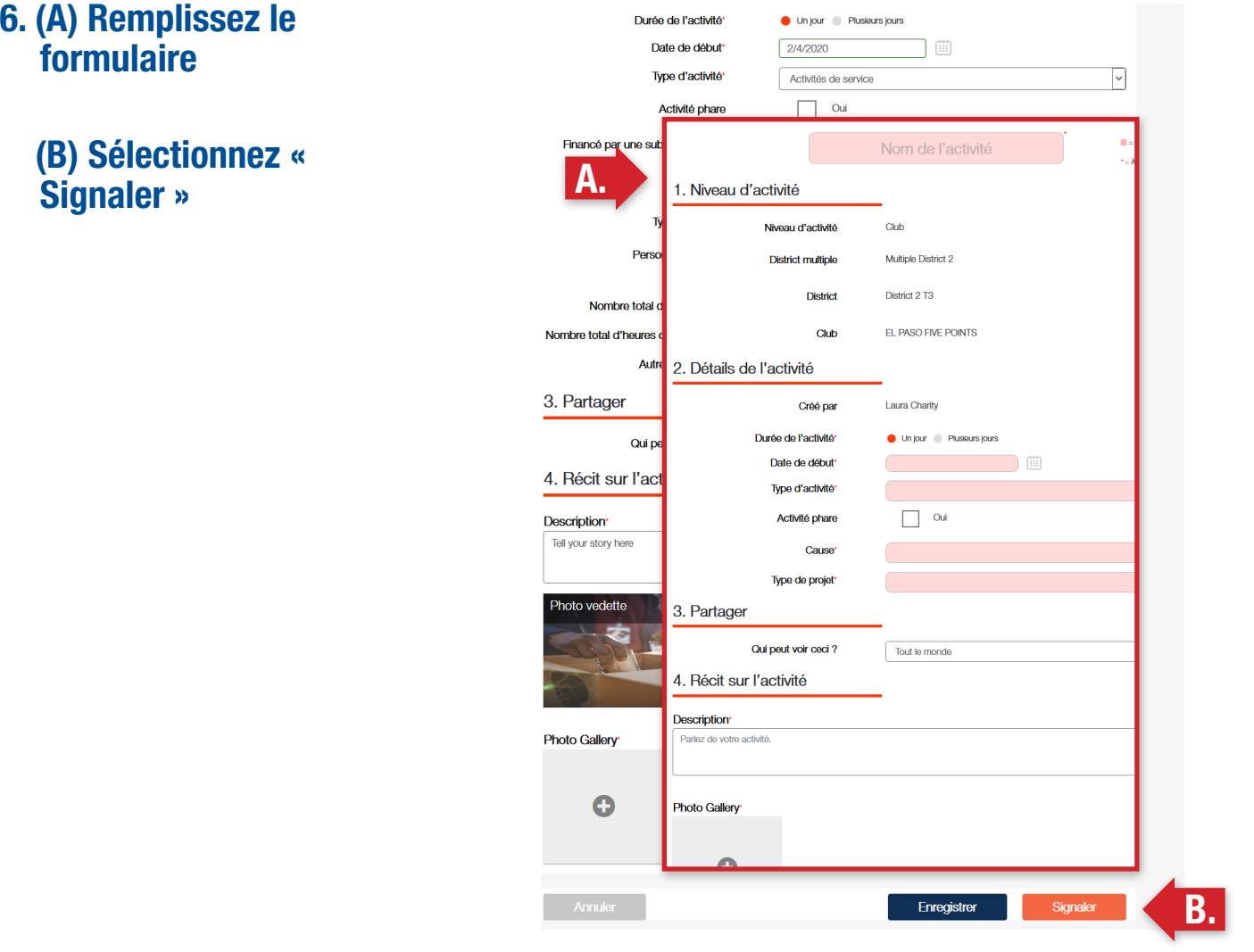

## 7. Sélectionner « OK »

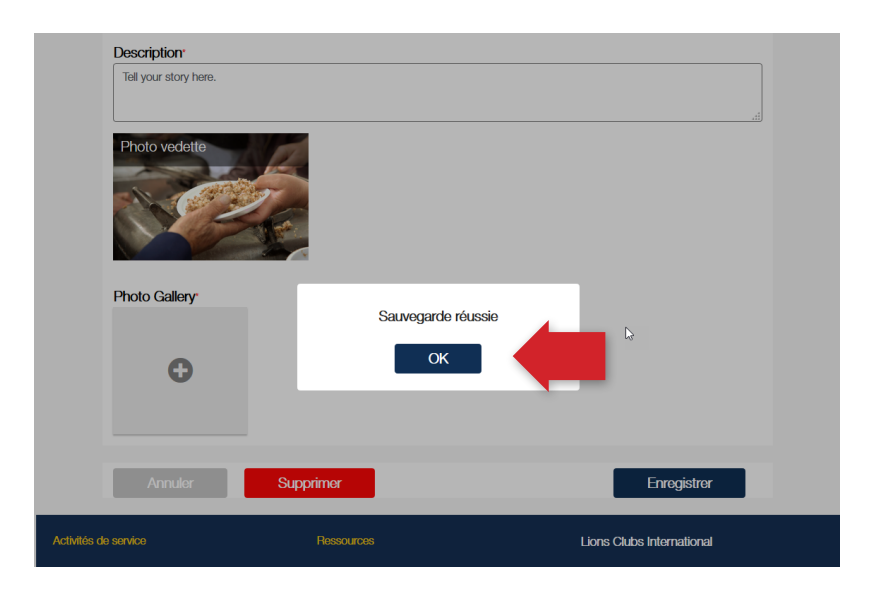

# Pour en savoir plus, visitez li[onsclubs.org/service-reporting](http://lionsclubs.org/service-reporting%20)

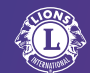